### **Applied Research Group** Seeking Answers, Deploying Solutions

### **Intelligent Light**

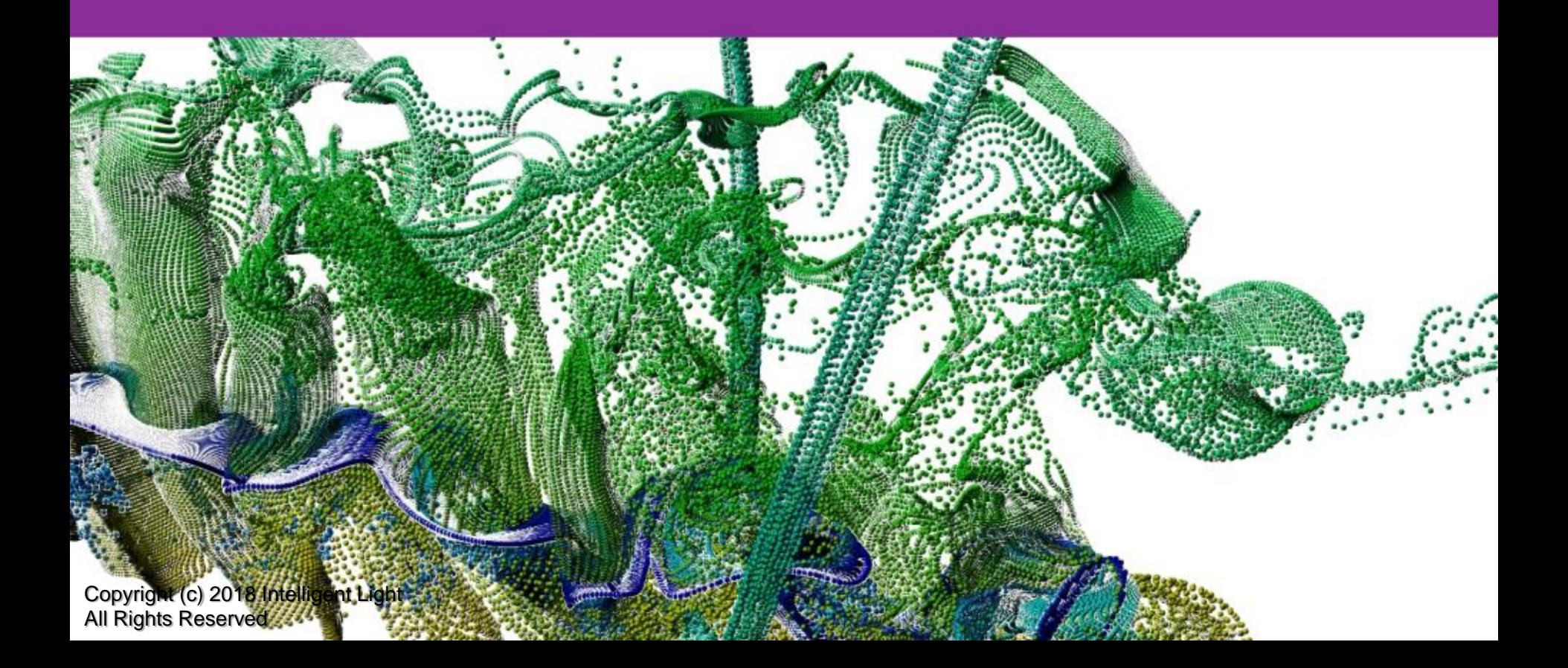

### USING LIBSIM FOR SCALABLE IN SITU

Brad Whitlock Intelligent light

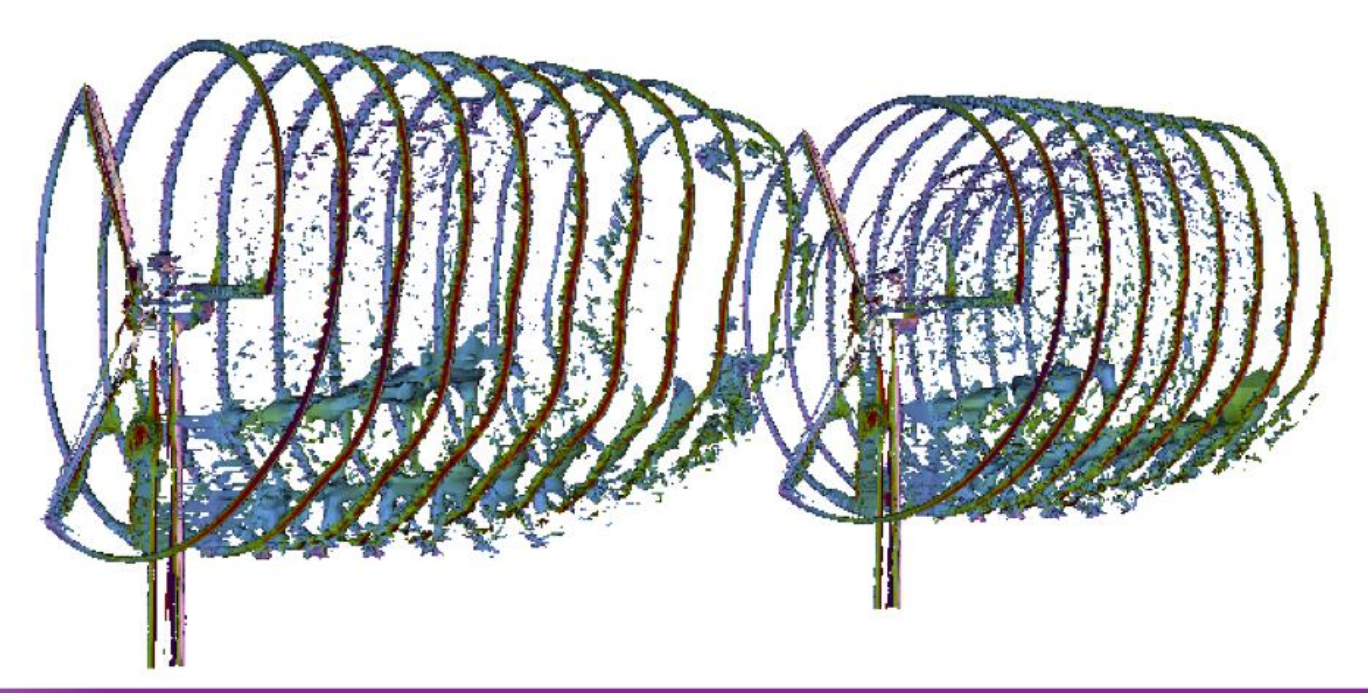

# Intelligent Light

### • Established in 1984

- Three decades in the software & services business
- FieldView launched in 1990
- VisIt/libsim support since 2014
- Global Customer Base

intel<sup>)</sup>

- Multiple CFD practitioners on staff
- We bridge CFD & IT for customers

IT CFD Solvers **Microsoft ANSYS**  $\sqrt{\frac{2}{CD}}$ -adapco **NVIDIA. AMDA CORAD** newmerical sgi **RADLE** CRAY Metacomp<br>Technologies

 $\triangle$  Altair

**POINTWISE®** 

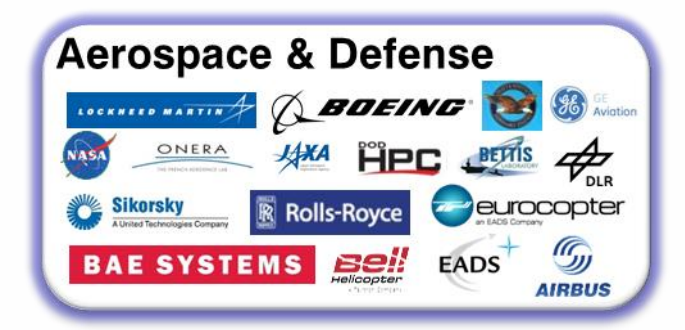

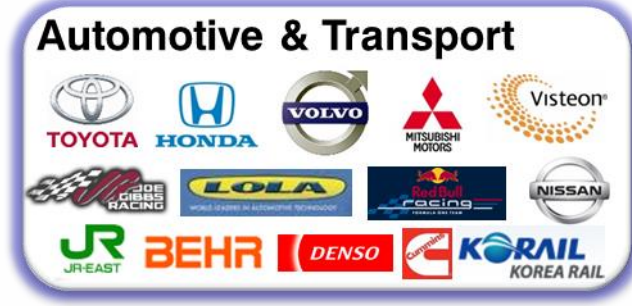

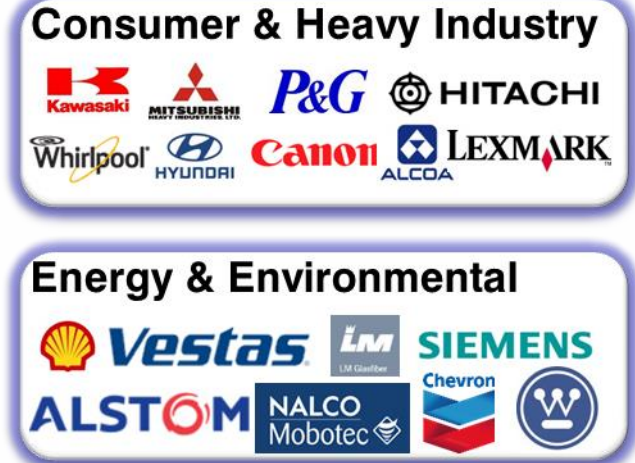

Copyright (c) 2018 Intelligent Light All Rights Reserved

### Serving the Global CFD Community

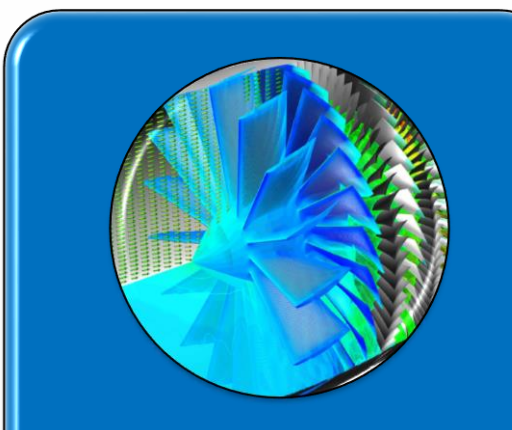

#### Software Products

- •FieldView family, from laptops to HPC (licensed)
- •VisIt scalable, advanced visualization (open source)
- •Best-in-class global customer support

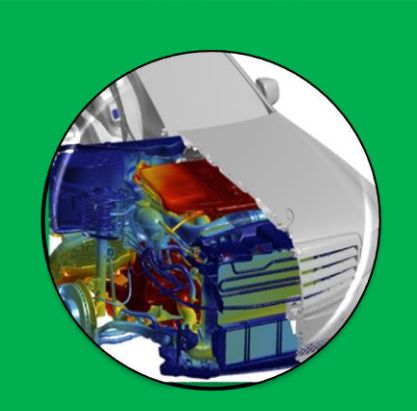

#### Custom Engineered Solutions

- •Training (on-site, via the web or at Intelligent Light)
- •Script development
- •Customize FieldView & VisIt
- •Workflow Automation & **Optimization**

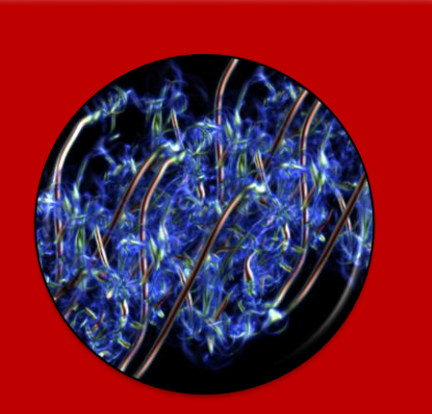

#### Applied Research Group (ARG)

- •R&D in advanced postprocessing & CFD methods
- •Teamed with global experts
- •Feeds technology into FieldView and VisIt

Helping our customers to do more with less and make better decisions

# Libsim puts VisIt in situ

- Libsim lets VisIt connect to simulations and access their data
- Scales to 100K processors and beyond
- Avoids I/O and data movement
- **Supports** automated data product generation

### VisIt

• Versatile open source software for visualizing and analyzing petascale simulation datasets

### Libsim

• Enables simulations to perform data analysis and visualization in situ by applying VisIt algorithms to data.

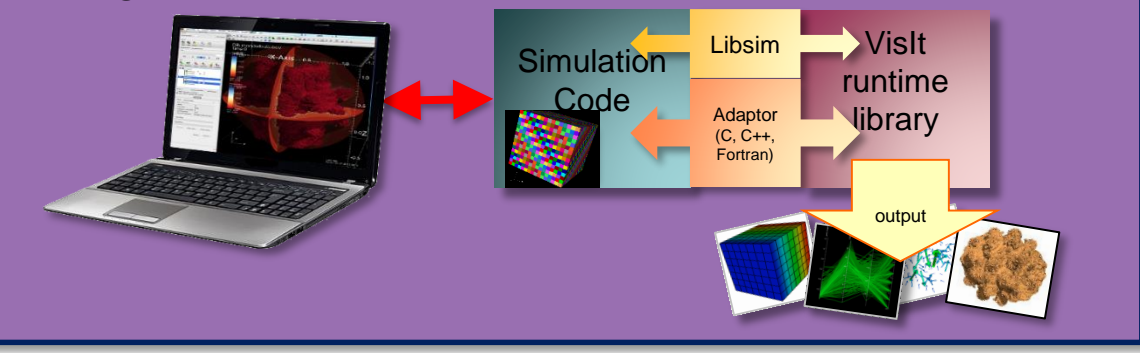

### Libsim Enables Flexible Workflows

- Create automated routines to generate data in batch
	- Render images using VisIt plots and operators
	- Extract data and export

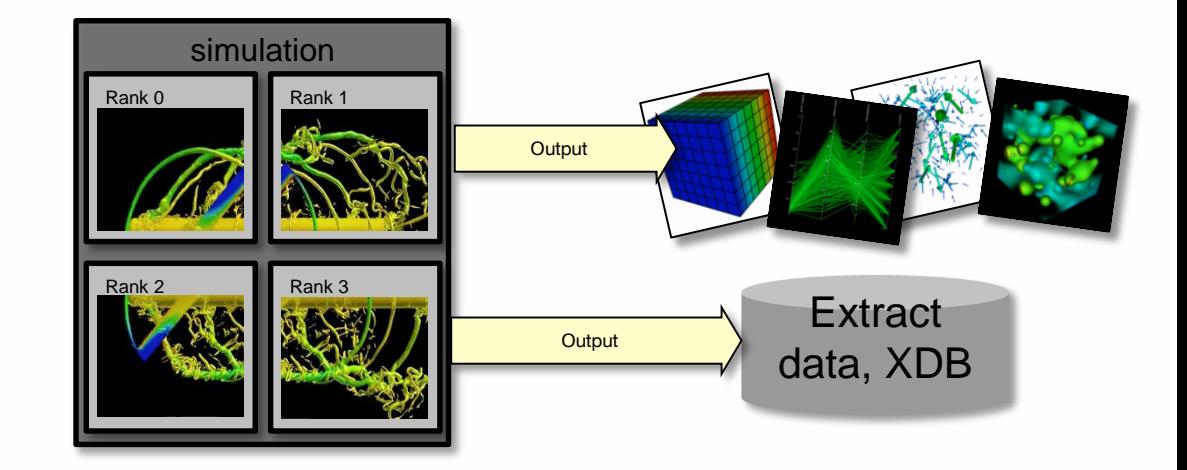

- Interactively connect via the VisIt GUI
	- Explore!
	- All functions available
	- Use custom simulation user interfaces to monitor simulation

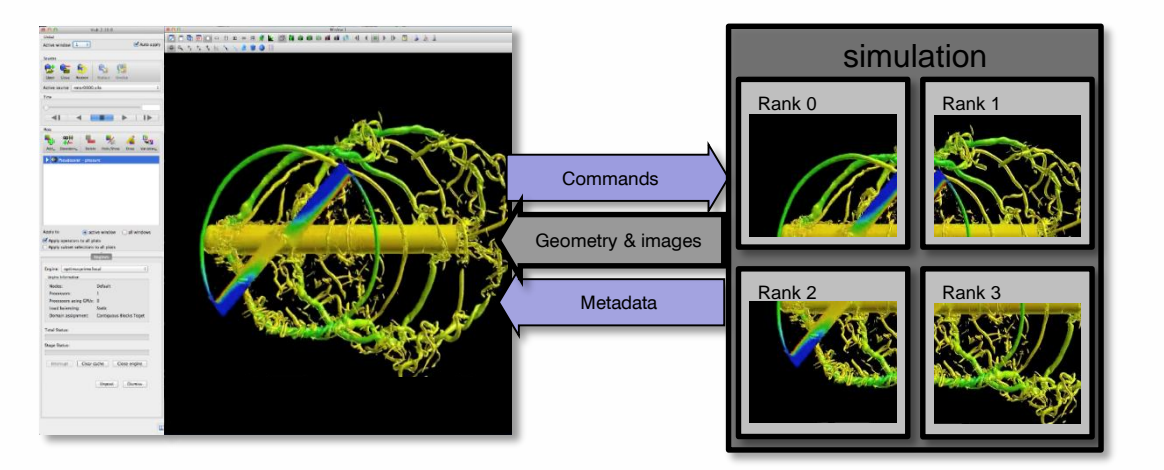

## **XDB Workflow**

Use Libsim to instrument simulation so it produces FieldView XDB files for later visualization in Fieldview

XDB is a CFD format made of surfaces and streamlines, which provides geometry

XDB's overcome in situ's greatest perceived weakness

- that you need to have some idea of what you want to see in the end
- Permits interactive exploration using post-processing methods
- Cheap enough to save frequently

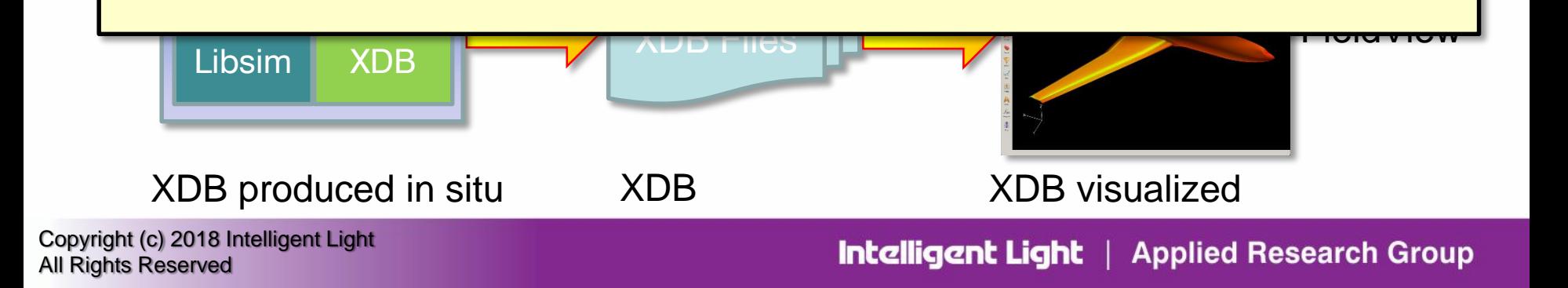

### XDB Generation is Decoupled from Visualization

- XDB visualization can run on separate compute resources
- Fewer cores can be allocated
- Users can leverage their preferred visualization software

### FieldView

- Sold for CFD post-processing since 1991
- Over 3000 licenses of FieldView in use today throughout the world
- Industries ranging from aerospace and automotive to nuclear engineering, turbomachinery, wind energy and food processing

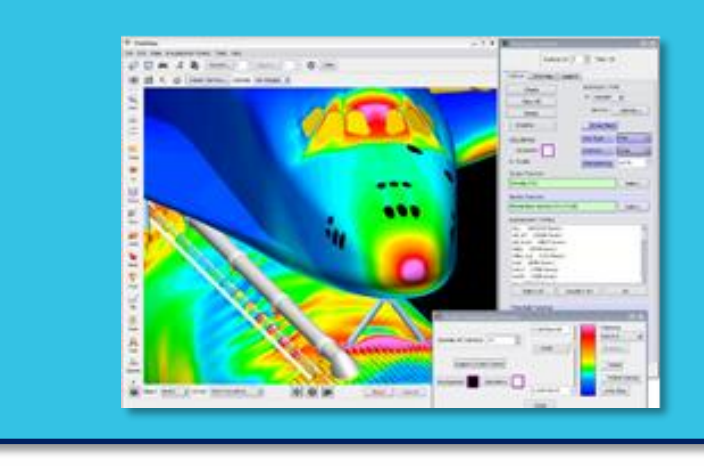

# Libsim and Cinema

- Libsim extended with functions to make Cinema databases
	- Large set of plot images from various camera angles that provides a proxy for interaction/exploration
	- Sets up directory structure, saves images of VisIt plots, creates index

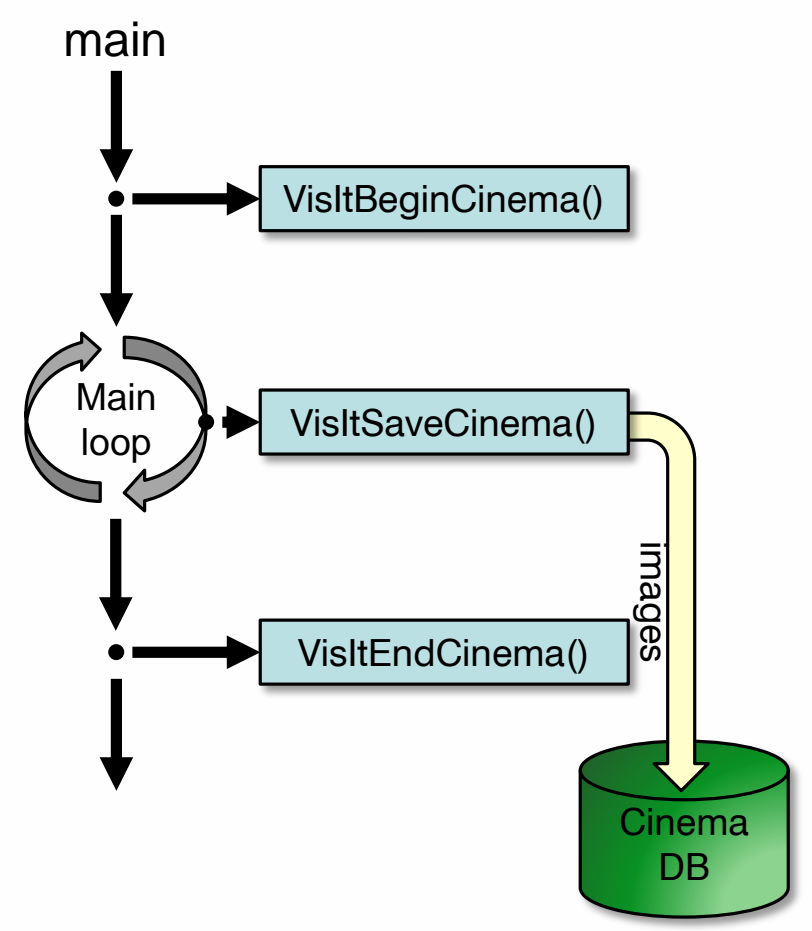

# Intelligent Light Supports In Situ

• Products available to support your in situ efforts

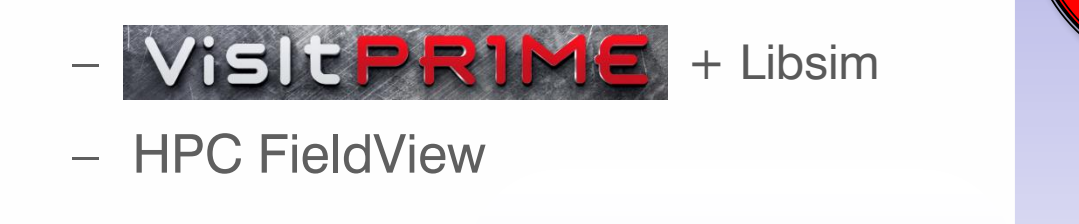

- FieldView
- XDB View
- Connected via XDB

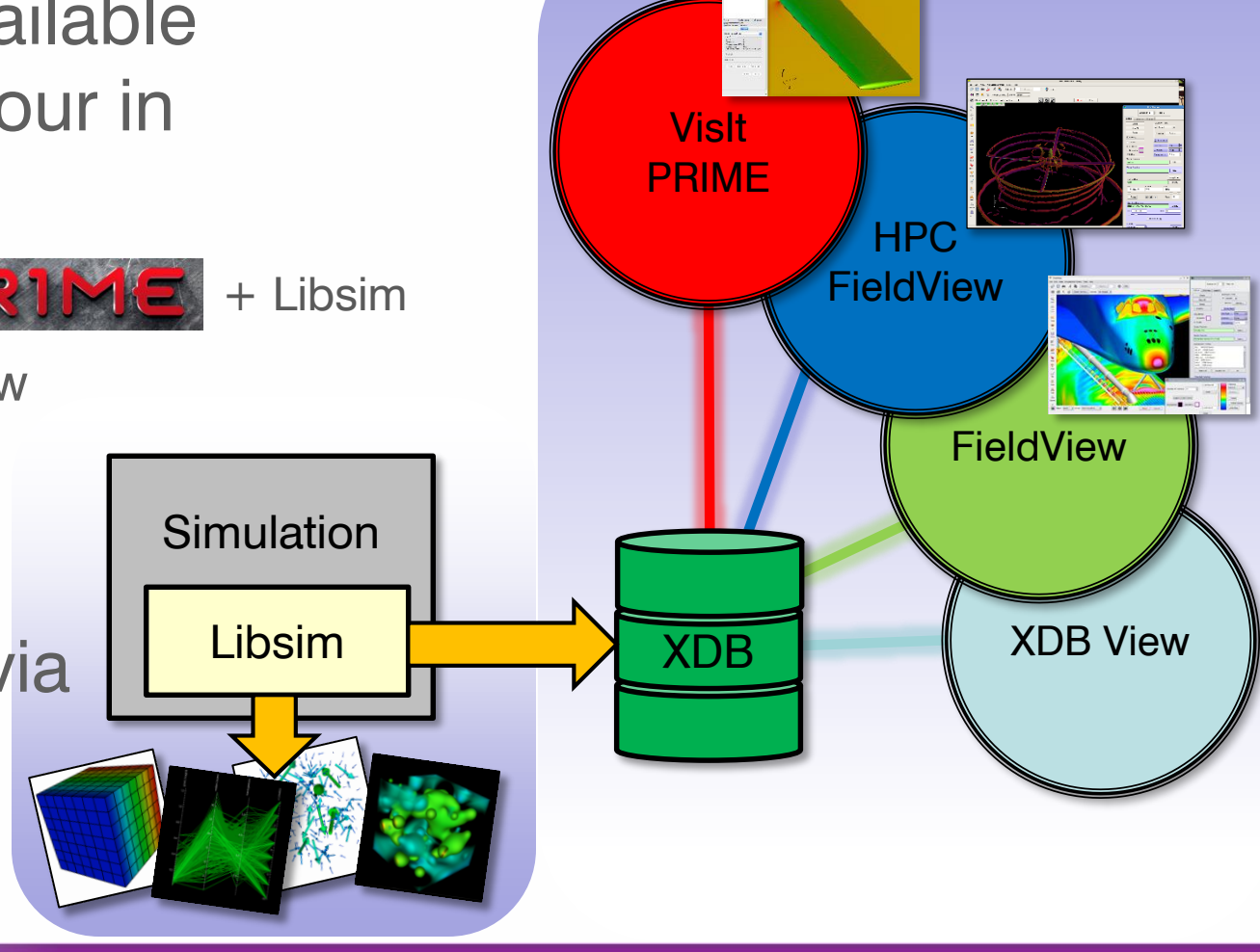

### Intelligent Light Wants to Support You

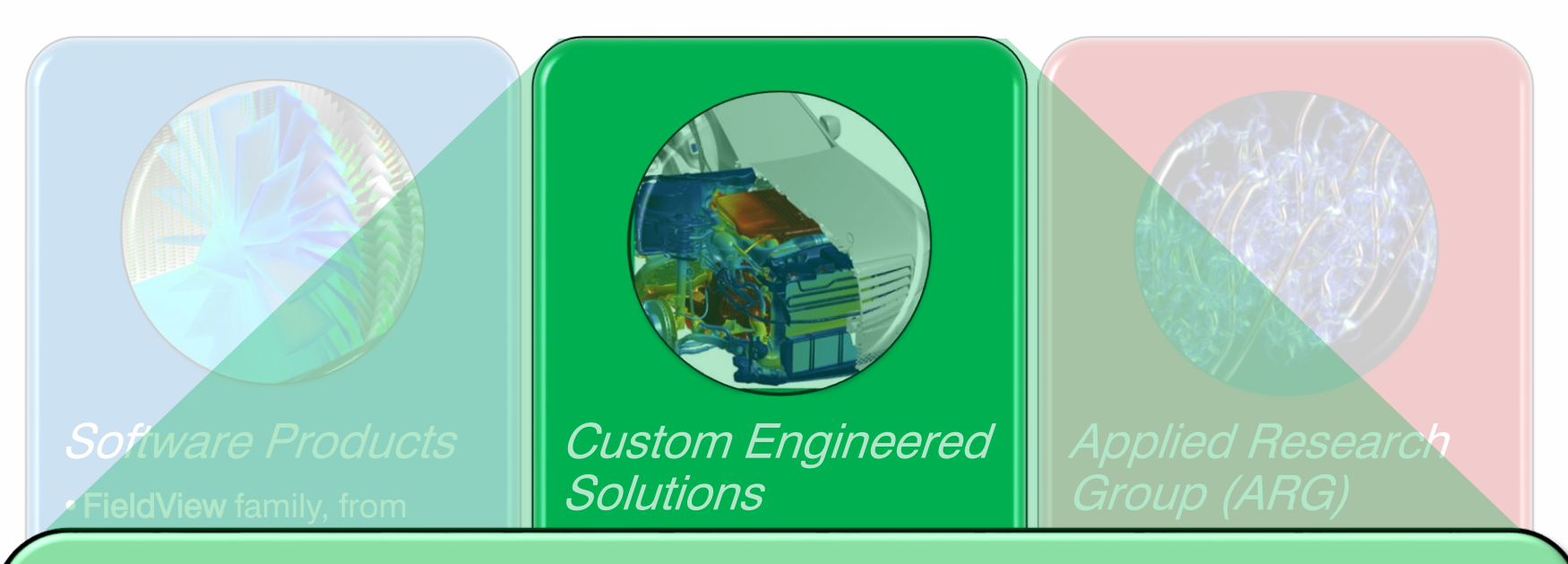

- •VisIt scalable, advanced • visit porting a web at all other parties of the contract of the contract of the contract of the contract of the contract of the contract of the contract of the contract of the contract of the contract of the contract of the contract of th • VisIt porting and installation
- $\cdot$  Cuidance **Culture** support *-it-vourself* solver instrumentation • Guidance for *do-it-yourself* solver instrumentation
	- •Workflow Automation & • Complete solver instrumentation using Libsim
	- Workflow analysis and streamlining with less and make better decisions of the control of the control of the control of the control of the control of the control of the control of the control of the control of the control
	- Paid support and training

## Libsim Enables Wind Farm Analysis

- Dr. Dmitry Mavriplis' group at University of Wyoming instrumented their code with Libsim
	- Simulations on Cheyenne and Yellowstone computers (~30K cores)
	- Higher order elements
	- Silo/VTK output
- Intelligent Light advised and aided in porting

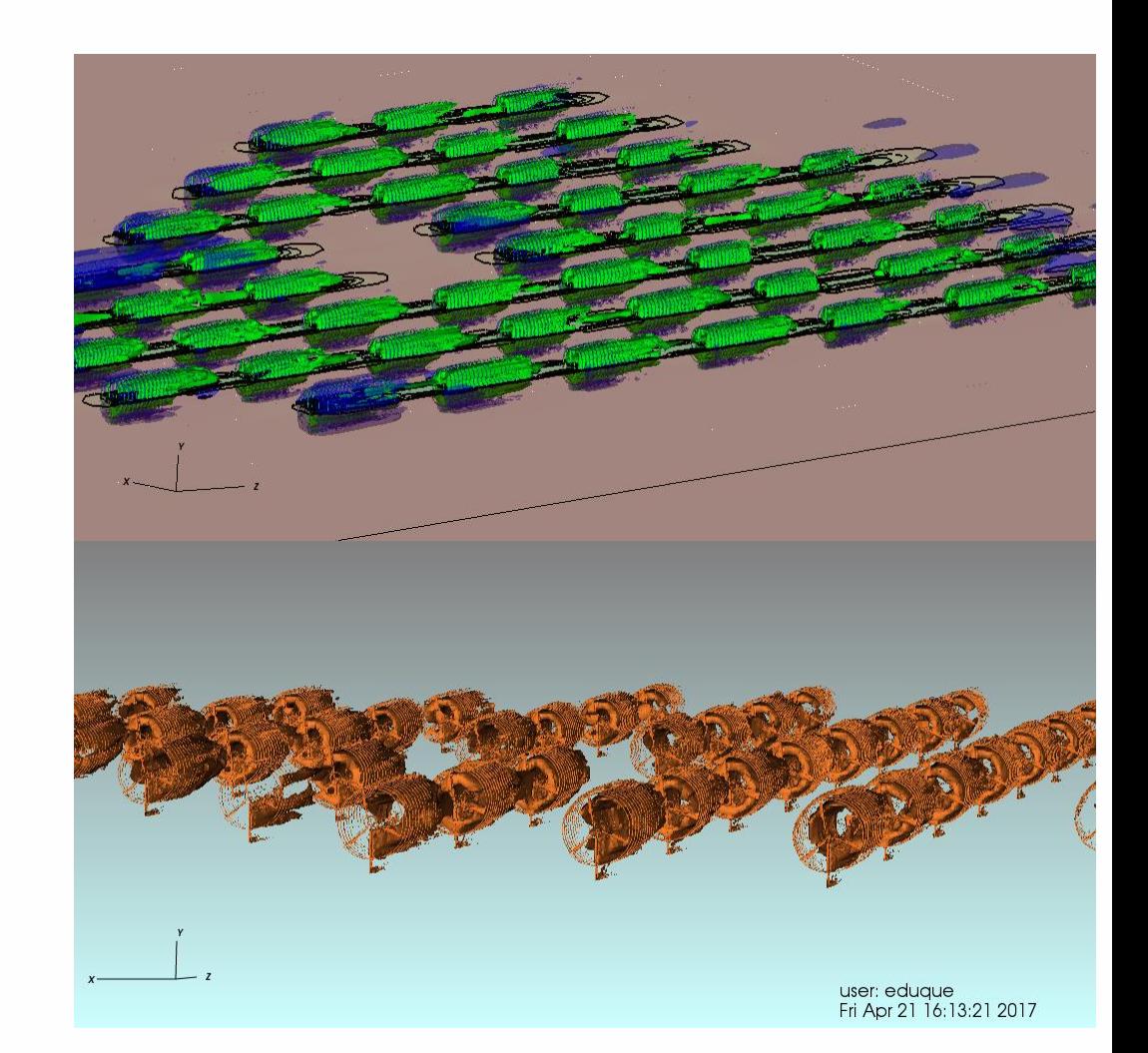

# CREATE-AV Kestrel

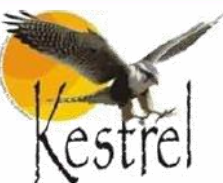

- Fixed-wing air vehicle simulation suite
- Unstructured and AMR geometries
- Extract overhead 2-3% of solver runtime to output isosurface and slice extracts to classic XDB format on 1024 cores
	- Writing volume data at same frequency would take 30% of runtime
- Extracts 21x smaller (427Mb vs 9.1Gb)

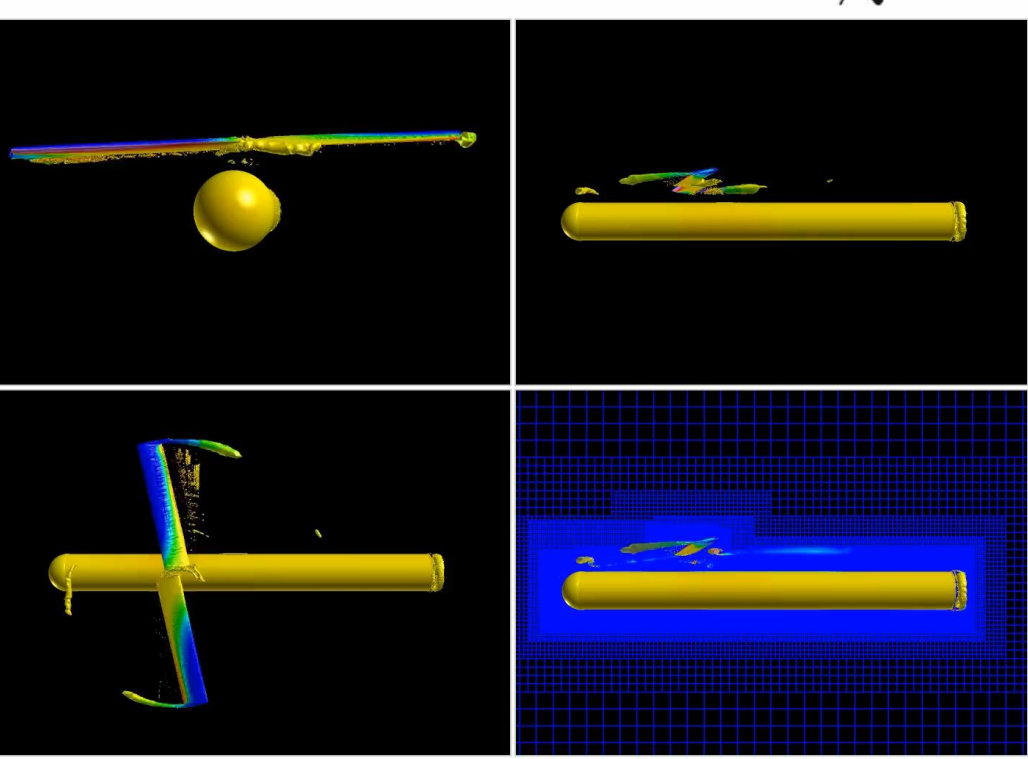

B. Whitlock, J.R. Forsythe, S. M. Legensky *"In Situ Infrastructure Enhancements for Data Extract Generation"*, AIAA SciTech, January 2016, San Diego, CA

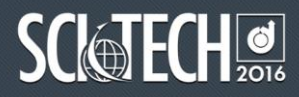

### Libsim enables in situ for many codes,

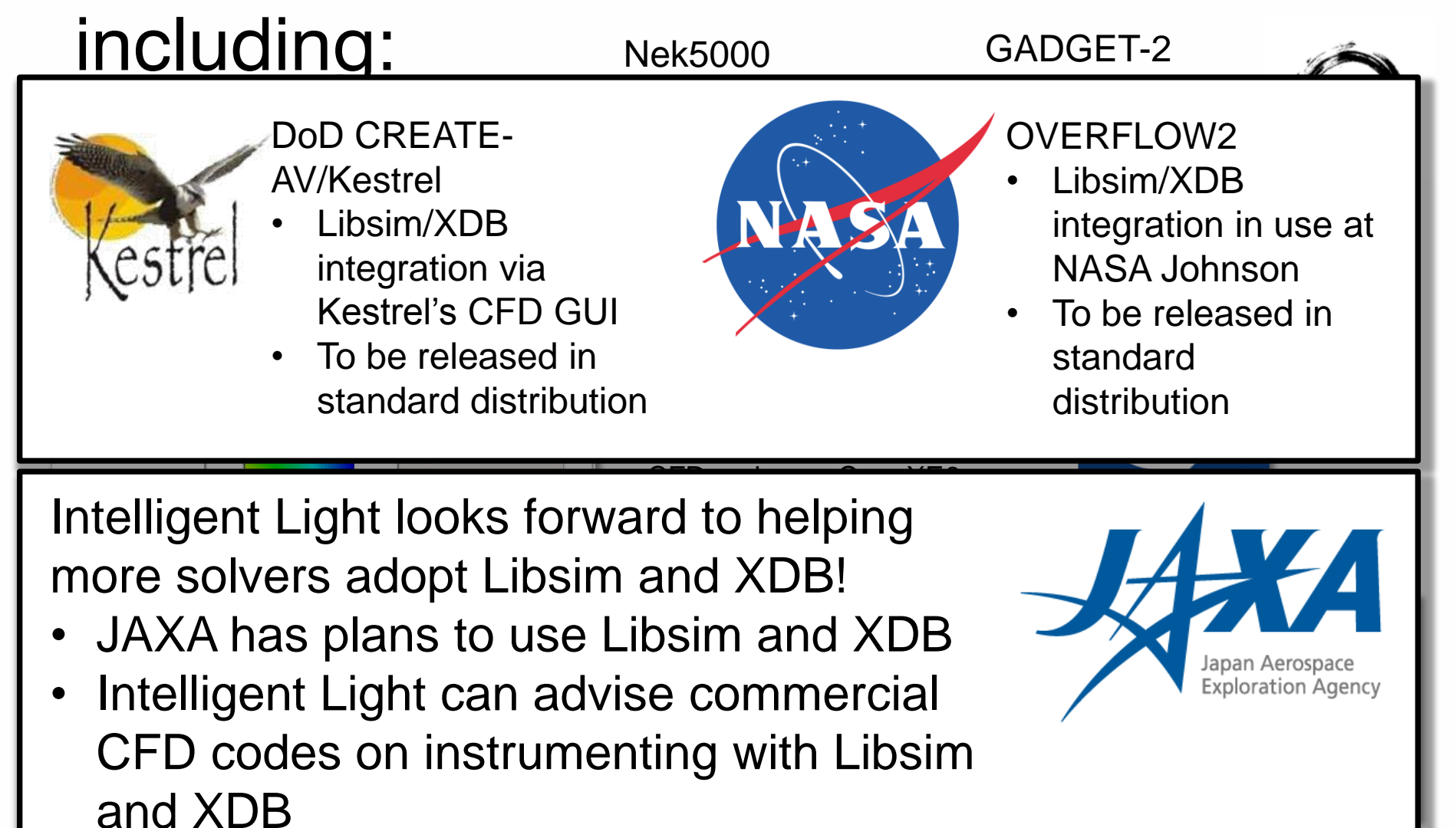

# Instrumenting a Simulation

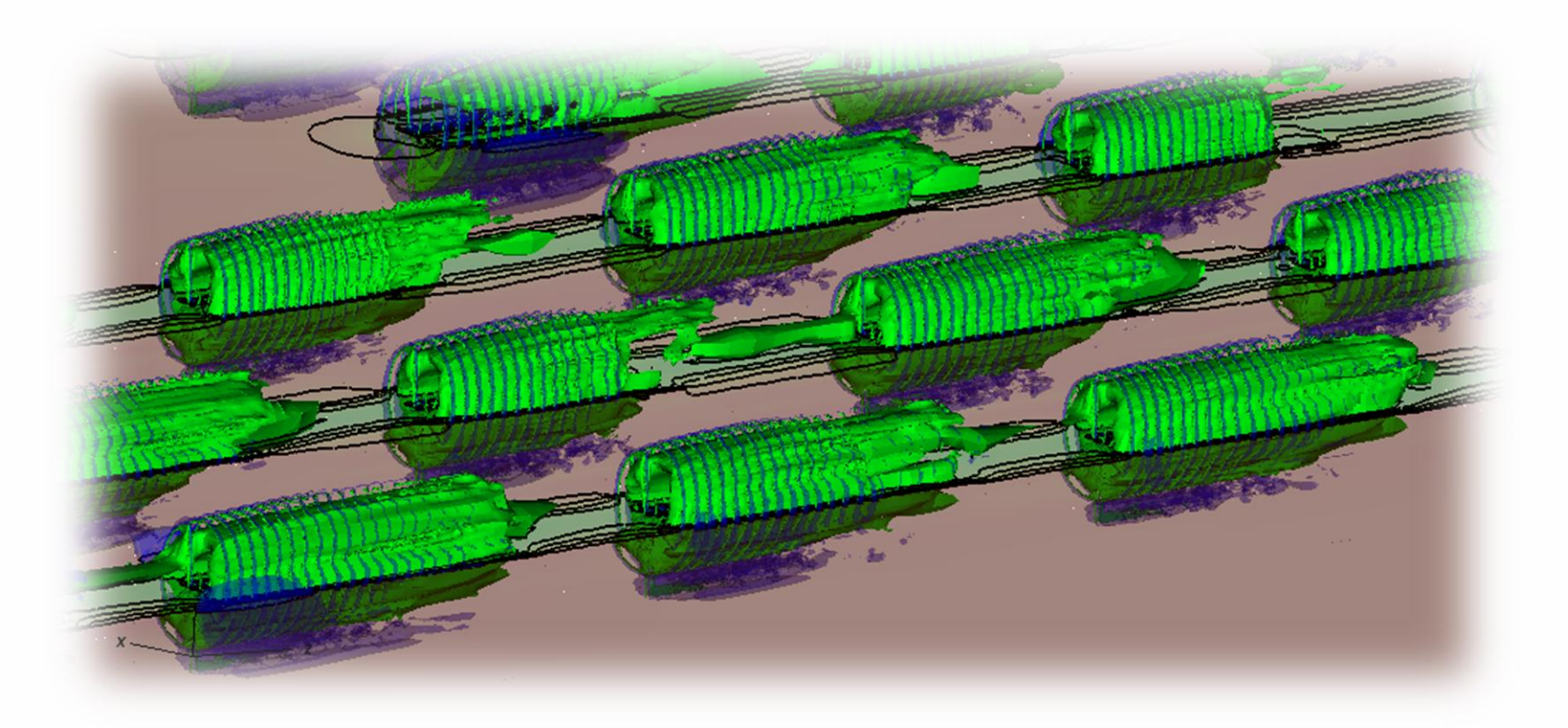

Copyright (c) 2018 Intelligent Light All Rights Reserved

### Libsim Connects Simulations and VisIt

- Expose simulation data structures to VisIt
	- Share arrays directly to avoid copies and data movement
- Enable VisIt to connect interactively to a simulation

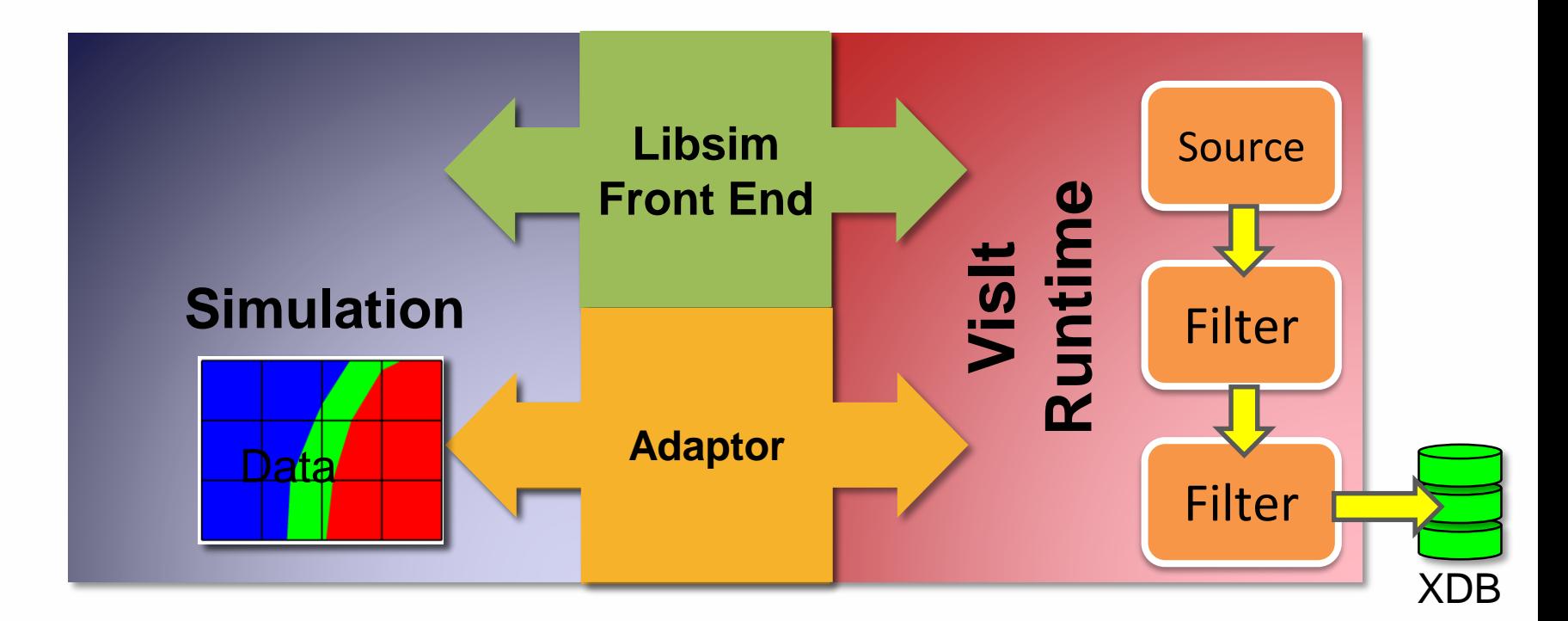

# VisIt/Libsim Data Model

- Mesh Types
	- Structured meshes
		- Rectilinear/Curvilinear
		- I-Blanking
	- Particle meshes
	- Constructive Solid Geometry (CSG) meshes
	- Adaptive Mesh Refinement (AMR) meshes
	- Unstructured & Polyhedral meshes
		- Higher order
- Variables
	- 1 to N components
	- Zonal and Nodal
	- Enumerated type

#### **Intelligent Light** | Applied Research Group

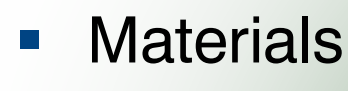

Species

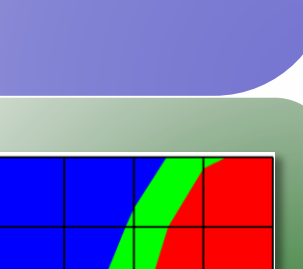

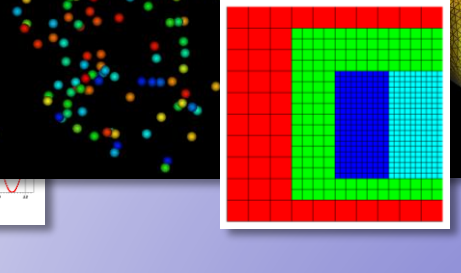

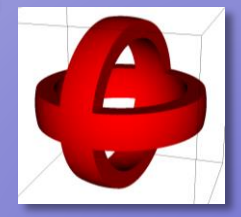

# Libsim Programming Interface

- Control Interface
	- Handles connections and processing commands
- Data Interface
	- Handles passing data back to Libsim
- Libsim bindings exist for  $C, C++,$  Fortran, Python
- Libsim allows for a lot of flexibility
	- Interactive vs Batch (or support both)
	- Blocking vs Polling
	- A lot of common patterns can be copied from examples with little modification

# Linking with Libsim

- Dynamic Linking
	- VisIt/Libsim runtime library dynamically loaded when features are used
	- $-C/C++$ 
		- LIBS=-lsimV2
- Static Linking
	- VisIt/Libsim runtime, plugins, and 3rd party dependencies linked into simulation

$$
-C/C++
$$

• LIBS=-lsimV2 static par\ \$(VTK\_LIBS)

- Fortran
	- $-$  Add  $-$ lsimV2f to LIBS
	- Includes Fortran adaptor functions for Libsim

Copyright (c) 2018 Intelligent Light All Rights Reserved

# Instrumenting a Simulation

### Instrumentation can be performed **incrementally**

Step 1: Initialization

Step 2: Iteration

Step 3: Adaptor

Step 4: User Interface

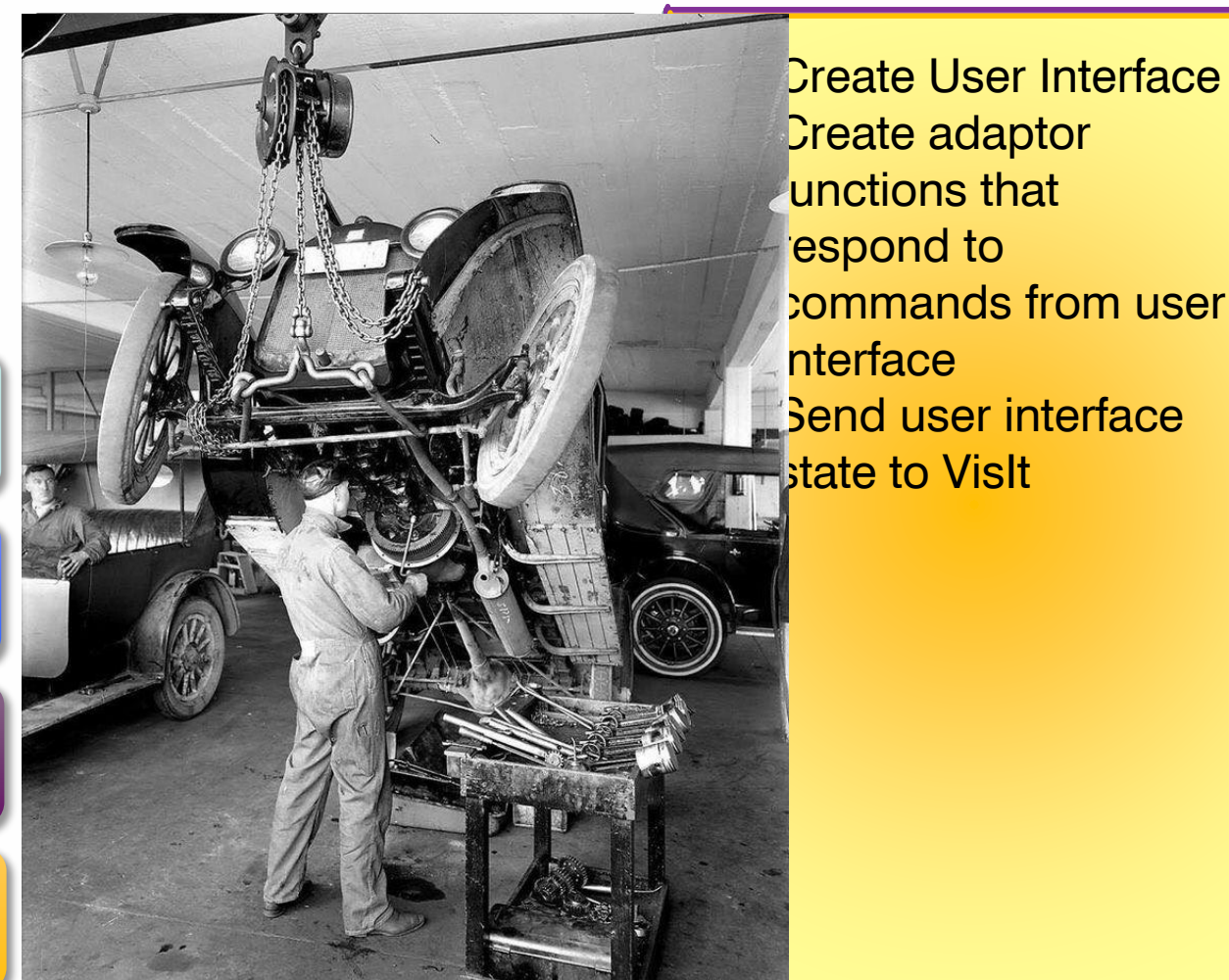

**• Create User Interface Froate adaptor** from that  $\epsilon$  and  $\epsilon$ espond to the parallel of the  $\sim$ **Exercise 5 from user** e <mark>nterface</mark> **Fariable Tend user interface Fandle State to VisIt** 

# Environment / Setup

Step 1

- Pass options to Libsim, such as path to VisIt
- Libsim needs to know about the environment to load the VisIt runtime library
- Initialize the runtime library
- Disconnect / shutdown when done with in situ

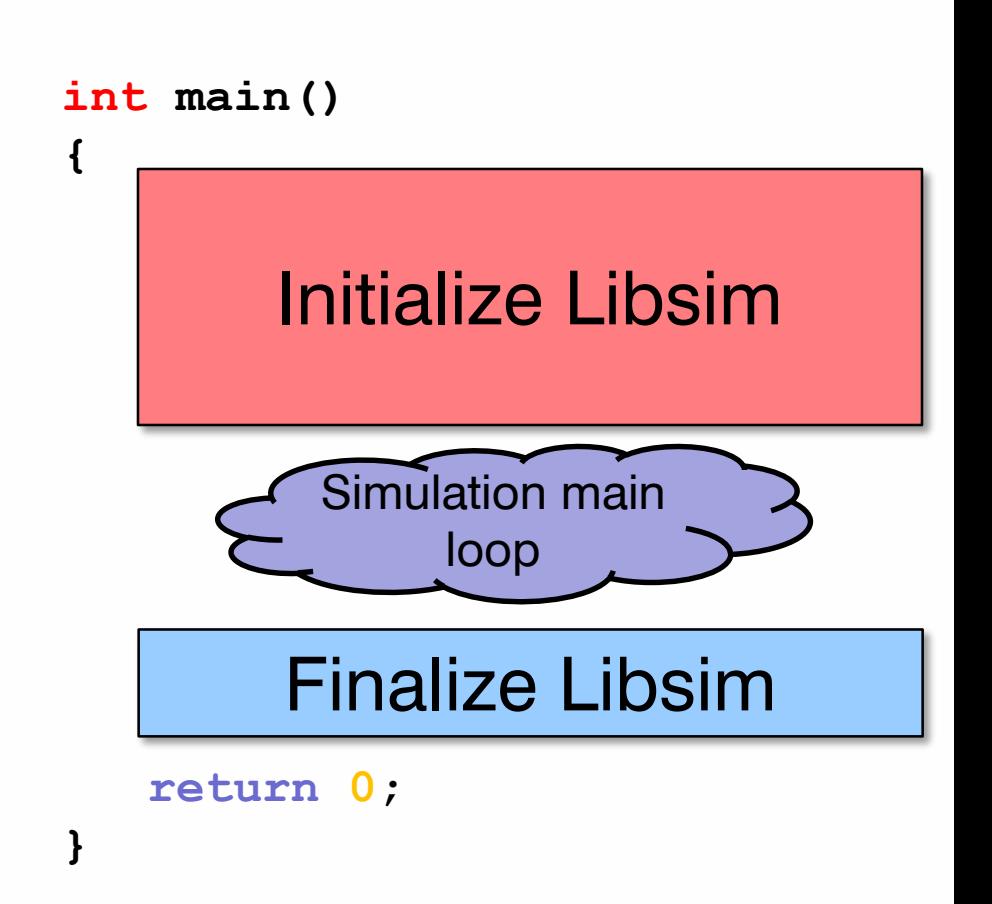

### Set Rank, Parallel Flag, and Communicator (Parallel)

### Step 1

- Libsim needs to know the rank and size of the process group
- An MPI communicator can be installed for Libsim that can be used to restrict operations to a subset of processors

```
/* Set parallel flag and rank*/
int par rank = 0, par size = 1;
MPI_Comm_rank (MPI_COMM_WORLD,
               &par_rank);
MPI_Comm_size (MPI_COMM_WORLD,
               &par_size);
VisItSetParallel(par_size > 1);
VisItSetParallelRank(par_rank);
```

```
/* Tell Libsim which MPI 
communicator to use. */
MPI_Comm comm;
MPI_Comm_dup(MPI_COMM_WORLD,
             &comm); 
VisItSetMPICommunicator(
    (void *)&comm);
```
# Batch vs Interactive

#### Libsim permits multiple ways of instrumenting the main loop Step 1

### Batch

- VisIt 2.9.0 extends Libsim with a batch-only support
	- Forces load of VisIt runtime library
	- Does not listen for interactive connections (simpler to implement)
	- Does not need VisIt clients to set up plots for in situ

### **Interactive**

- The simulation must call Libsim periodically to respond to VisIt connection requests or commands
	- Opens a listen socket
	- Writes "sim2" file that VisIt can use to initiate a connection
	- A successful connection causes the VisIt runtime library to be loaded

# Batch Initialization

Step 1

- Batch Initialization requires the VisIt runtime library to be loaded explicitly
- Once the runtime is loaded, register data adaptor functions
- Call functions to set up visualization

```
VisItInitializeRuntime();
```

```
VisItSetGetMetaData(SimGetMetaData, NULL); 
VisItSetGetMesh(SimGetMesh, NULL);
```

```
VisItRestoreSessionFile(
```

```
"/path/to/setup.session");
```
# Interactive Initialization

### Step 1

All Rights Reserved

- Interactive initialization assumes that code for input processing will be added to the main loop
- VisIt connections are initiated by reading a ".sim2" file created by the simulation on rank 0

```
if(par_rank == 0)
    {
        /* Write out .sim2 file that VisIt uses to connect. */ 
        VisItInitializeSocketAndDumpSimFile("sim_name"
,
            "A useful description of the simulation",
            "/path/to/where/sim/was/started"
,
            NULL, /* reserved */
            NULL, /* reserved */
            NULL /* optional: pass filename for sim2 file */
        );
                                                            Skip for batch mode}
Copyright (c) 2018 Intelligent Light 
                                         Intelligent Light | Applied Research Group
```
# Interactive Main Loop

Step 2

- Libsim opens a socket and writes out connection parameters
- Call **VisItDetectInput** to check for:
	- Connection request
	- VisIt commands
	- Console input

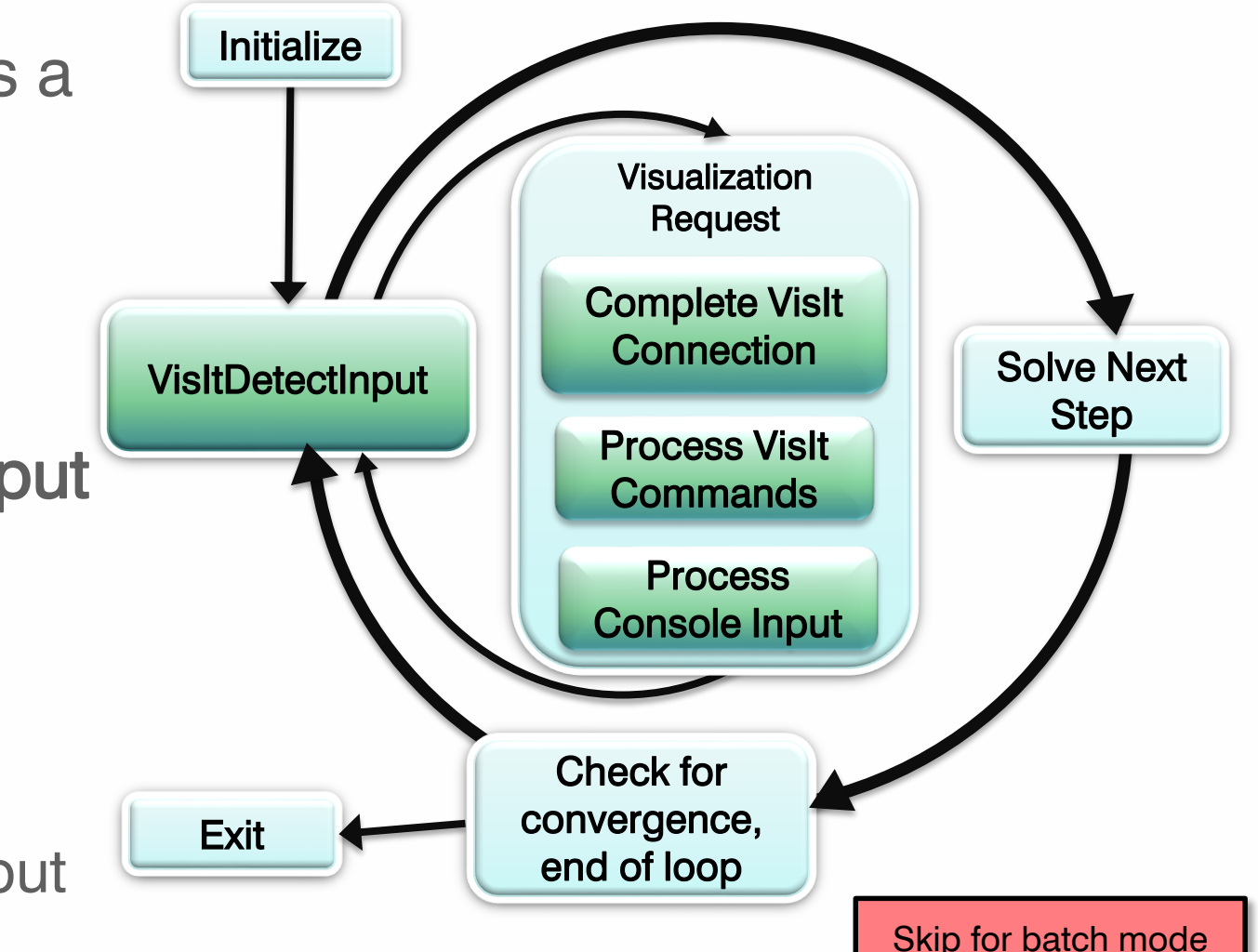

# Interactive Main Loop

#### Step 2

- Libsim opens a socket and writes out connection parameters
- Call **VisItDetectInput** to check for:
	- Connection request
	- VisIt commands
	- Console input

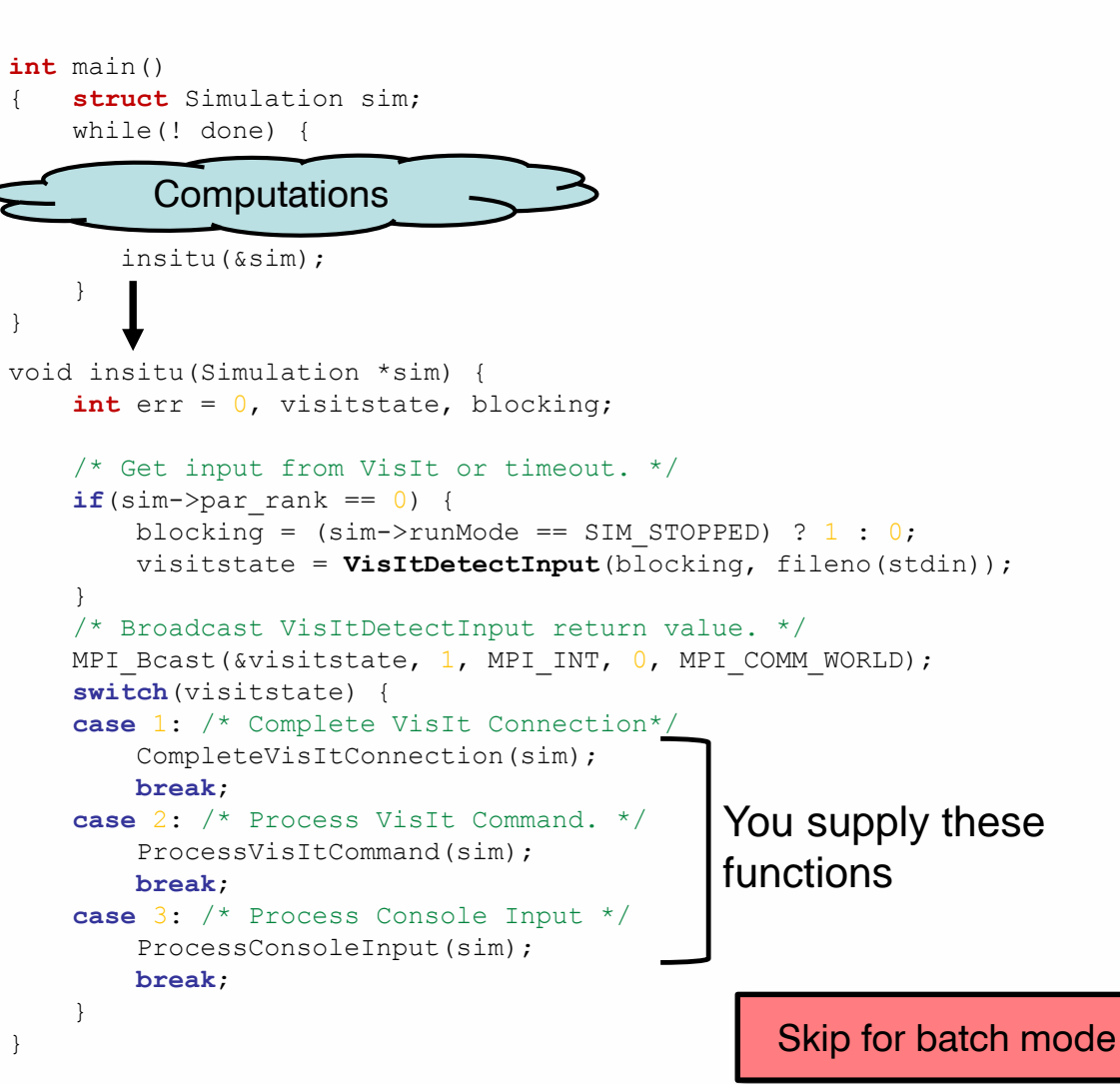

## Interactive Main Loop

#### Step 2

{

}

```
I ihsim onens a
A Connect to Visit, load runtime A.<br>
if(VisItAttemptToCompleteConnection()<br>
== VISIT OKAY)
-- visii_onai;<br>{<br>VisItSetCommandCallback(
    controlCommandCallback,<br>(void*)sim);
VisItSetSlaveProcessCallback2(<br>SlaveProcessCallback,
• Call 
/* Install adaptor callbacks */
    tSetGetMetaData(<br>SimGetMetaData, (void*)sim);
VisItSetGetMesh(
    SimGetMesh, (void*)sim);<br>+SetCetVariable(
    cset Get variable (<br>Sim Get Variable, (void*)sim);
       – VisIt
           commands
      – Console input
                                                 void insitu(Simulation *sim) {
                                                     int err = 0, visitstate, bloc
                                                     /* Get input from VisIt or ti
                                                     if(sim->parrank == 0) {
                                                          blocking = (sim->runMode MPI Bcast(cmd, 1000, MPI CHAR, 0,
                                                          visitstate = VisItDetectI MPI COMM WORLD);
                                                      }
                                                      /* Broadcast VisItDetectInput /*Process the command */
                                                      MPI Bcast(&visitstate, 1, MPI if(strcmp(cmd, "quit") == 0)
                                                     switch(visitstate) {
                                                     case 1: /* Complete VisIt Connection*/
                                                          CompleteVisItConnection(sim);
CompleteVisItConnection
                                                          break;
                                                     case 2: /* Process VisIt Command. */
                                                          ProcessVisItCommand(sim);
ProcessVisItCommand
                                                          break;
                                                     case 3: /* Process Console Input */
                                                          ProcessConsoleInput(sim);
ProcessConsoleInput
                                                          break;
                                                      }
                                                 }
                                                 int main()
                                                     struct Simulation sim;
                                              /* Process a command from VisIt */
                                                         insitu(&sim);
                                                      }
                                                 }
                                              \texttt{VisItProcessEngineCommand} \left( \right) \text{;}Skip for batch mode
                                                                                                     You supply these 
                                                                                                     functions
/* Connect to VisIt, load runtime */
   == VISIT_OKAY)
    (void*)sim);SlaveProcessCallback, 
    (void*)sim);VisItSetGetMetaData(
VisItSetGetVariable(
                                                                                         /* Optional. Handle console */
                                                                                         char cmd[1000];
                                                                                         if (sim->par rank == 0)
                                                                                         {
                                                                                             if(VisItReadConsole(1000, cmd)
                                                                                                 == VISIT_ERROR)
                                                                                              {
                                                                                                  strcpy(cmd, "quit");
                                                                                              }
                                                                                         }
                                                                                         /* Broadcast the command */
                                                                                             sim->done = 1;
```
## Operations During an Iteration

#### Step 2

- Tell VisIt that the time step changed so new metadata will be obtained
- Create or update plots with new simulation data
- Save plots to an image or export them

#### $V =$  Tell Visit there are new data are new data are new data are new data are new data are new data are new data are new data are new data in the contract of the contract of the contract of the contract of the contract of Tell VisIt there are new data

 $\frac{1}{\sqrt{2}}$  Pot up plots Visit Addition (1911) (1920) VISILRESCOLESES // set up prots using a sessio<br>VisItRestoreSession(filename); // Set up plots using a session file

#### // Save image VisItSaveWindow("image0000.png", 800, 800, Save an image VISIT  $\mathcal{L}_1$  is the contract of the contract of the contract of the contract of the contract of the contract of

### Visit Lister Save an XDB

www.ilight.com

# Setting up Plots

Contributed as open source

Step 2

- Libsim provides 2 ways to set up plots in situ:
	- Set up plots programmatically

```
/* Set up some plots using libsim
functions. */
VisItAddPlot("Mesh", "mesh2d");
VisItAddPlot("Contour", "zonal");
VisItAddPlot("Pseudocolor", "zonal");
```
– Set up plots using VisIt session files

**/\* Set up some plots using a session file \*/**

**VisItRestoreSession("A.session");**

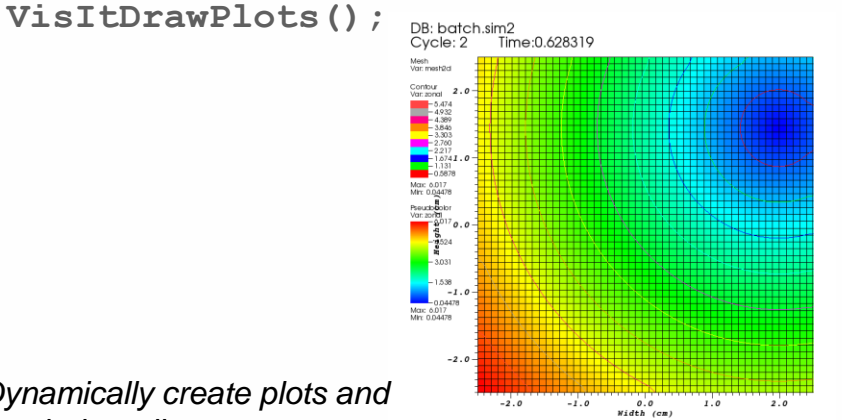

user: b)w<br>Thu Nov 12 17:17:29 2015

• *Dynamically create plots and set their attributes*

Time=0.628319

• *More customization is possible*

Copyright (c) 2018 Intelligent Light All Rights Reserved

# Adaptor

### Step 3

- An adaptor comprises a set of functions in the simulation that VisIt calls when it needs data
	- Packages simulation's data in terms that VisIt can understand
	- Return actual pointers to simulation data (zero copy)
	- Return alternate representation that VisIt can free
	- Written in C,  $C_{++}$ , Fortran, Python

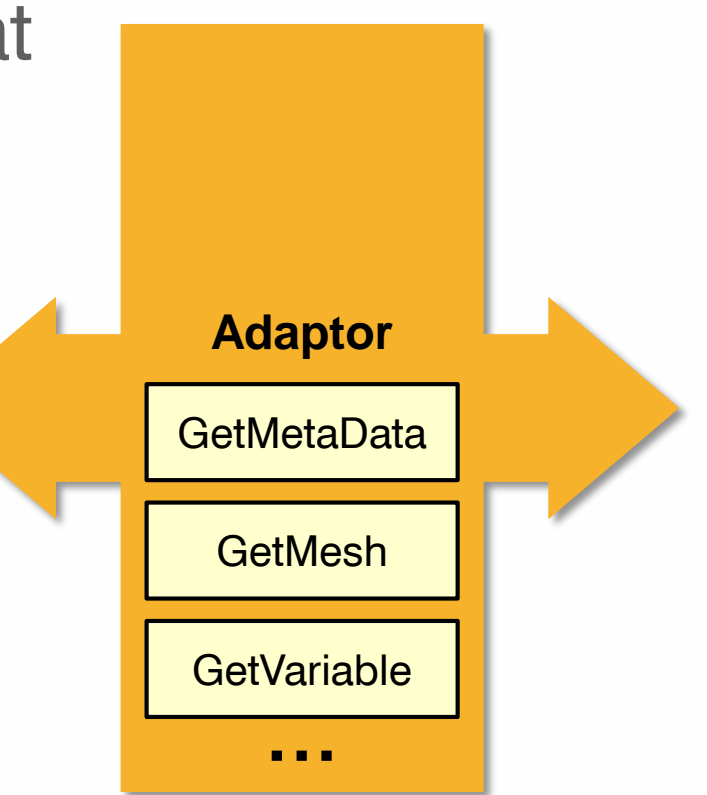

# Adaptor Functions

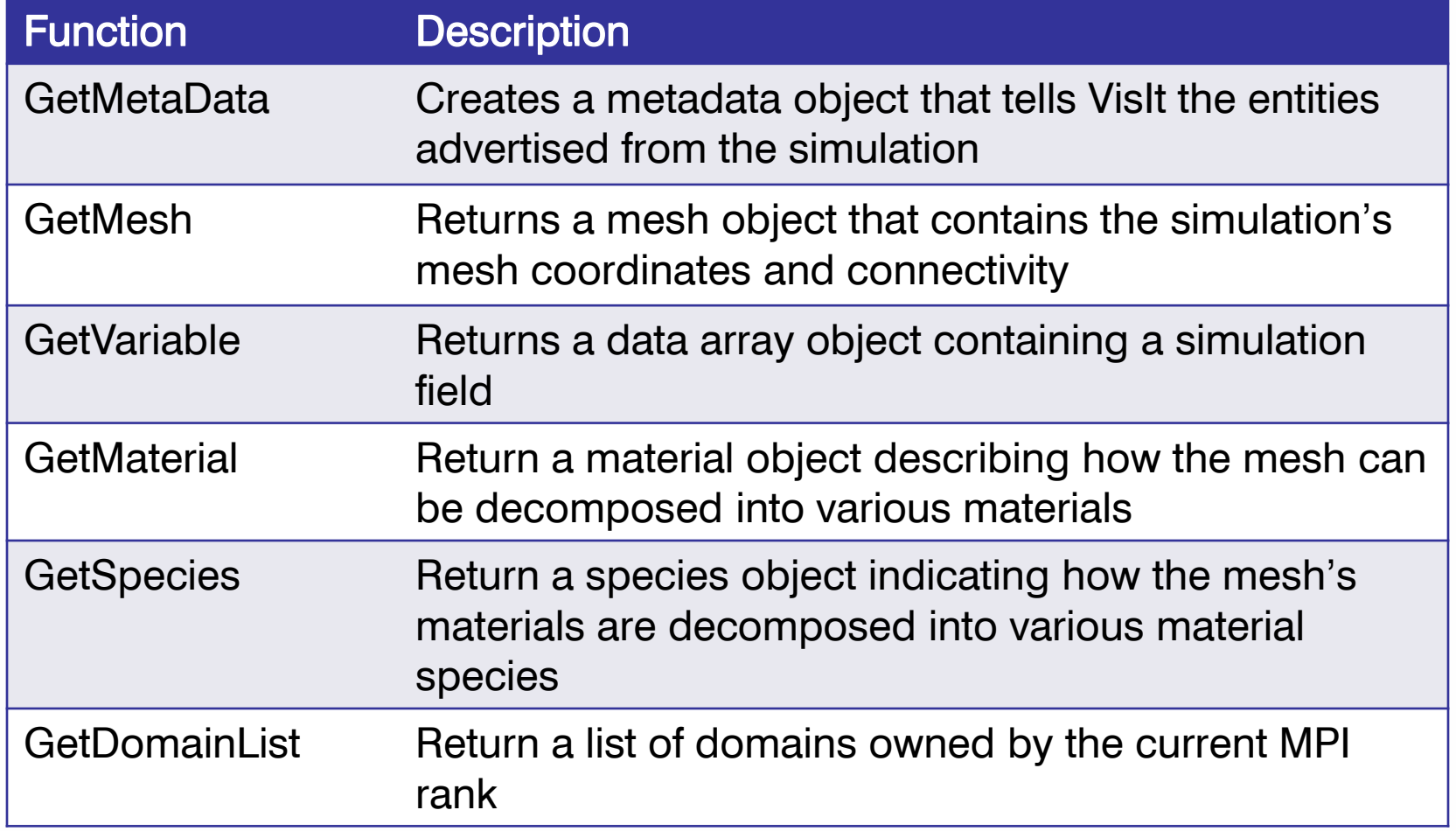

*Additional adaptor functions return data for advanced features*

# Registering Adaptor Functions

Step 3

- Adaptor functions need to be registered with Libsim at runtime, once the VisIt runtime library has been loaded
	- Fortran adaptors rely on functions with specific names

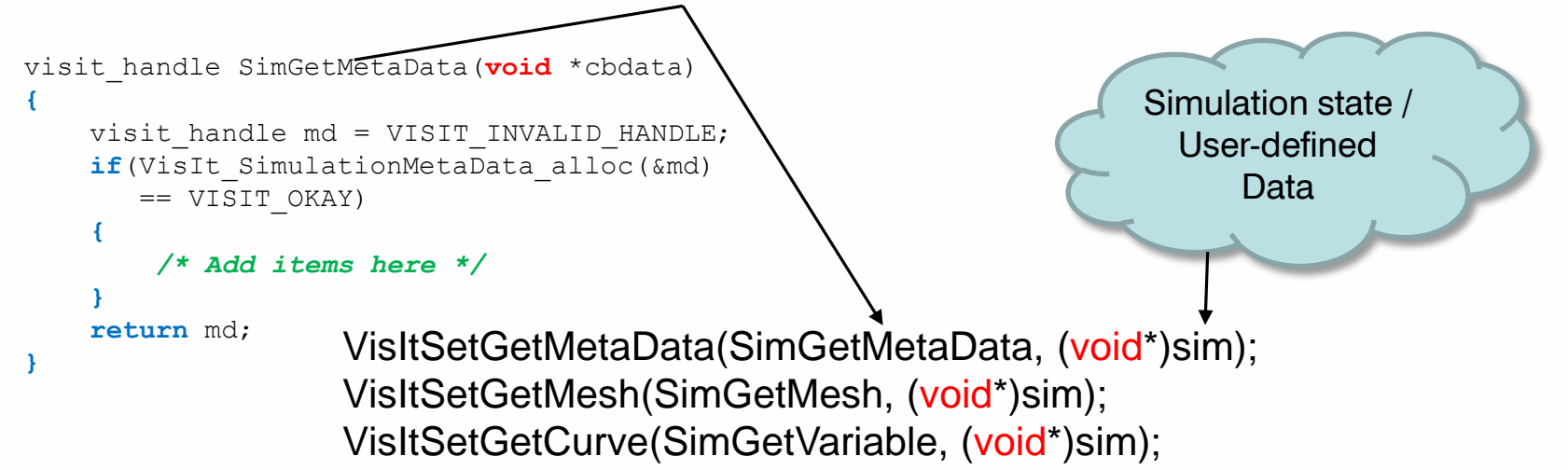

## Example GetMetaData Function

### Step 3

- Return the inventory of data that will be exposed to VisIt
	- Meshes
	- Scalars
	- Vectors
	- etc
- Used to populate menus, etc

```
visit_handle SimGetMetaData(void *cbdata)
```
visit handle md, mmd;

**{**

**}**

 $\sim$  Cot alobal cimulation information Set global simulation information into metadata

Add mesh metadata to the simulation metadata Visit MetaData set Spatial Dimension (mmd, 2);

**return** md;

# VisIt\_VariableData

- Libsim describes data arrays using the VisIt VariableData object
- VisIt VariableData stores:
	- Pointer to the data
	- Number of Components
	- Number of Tuples
	- Owner of the data
- Libsim accepts contiguous data zero-copy
	- VisIt\_VariableData\_setDataX()

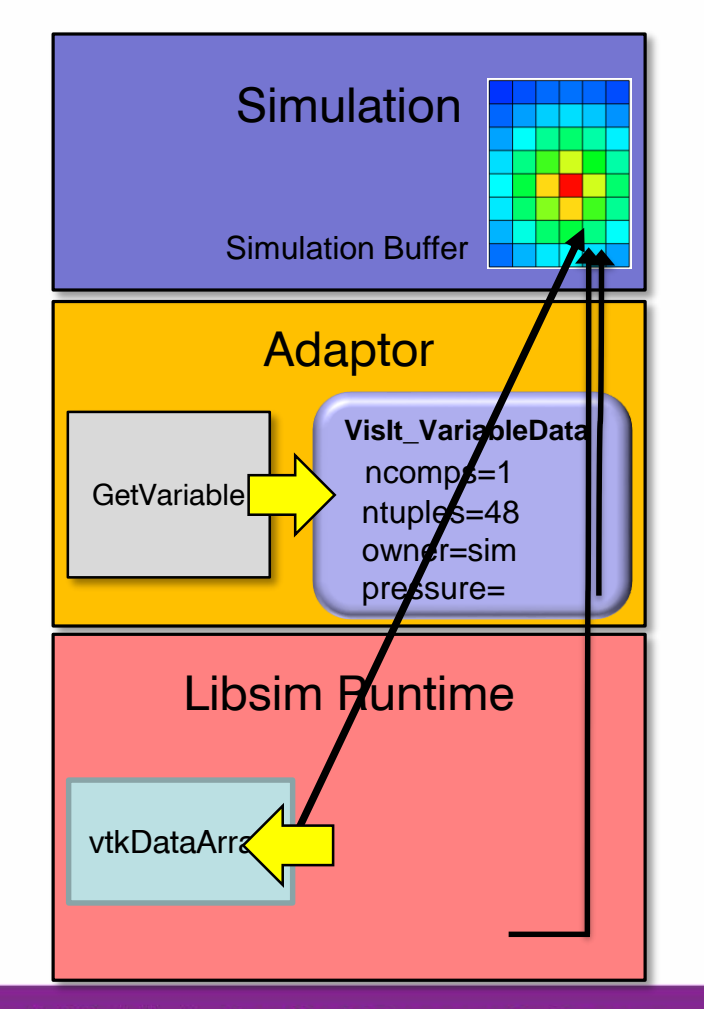

### Passing Data for Structure of Arrays

Obtain XYZ coordinate values zero-copy:

```
int N = 100;
float *x = new float[N];float *y = new float[N];float *z = new float[N];visit_handle coords;
int stride = sizeof(float);
VisIt_VariableData_alloc(&coords);
VisIt VariableData setArrayDataF(coords, 0, VISIT OWNER SIM, N, 0,
stride, (void *)x);
VisIt VariableData setArrayDataF(coords, 1, VISIT OWNER SIM, N, 0,
stride, (void *)y);
VisIt VariableData setArrayDataF(coords, 2, VISIT OWNER SIM, N, 0,
stride, (void *)z);
                                                   Memory
                                                    X \rightarrow x0 x1 x2 x3 ...
                                                    y → v<sup>0</sup> y<sup>1</sup> y<sup>2</sup> y<sup>3</sup> ...
                                                    Z \rightarrow \begin{array}{|c|c|c|c|c|c|} \hline z0 & z1 & z2 & z3 & \dots \end{array}
```
### Passing Data for Array of Structures

### Obtain Y values zero-copy:

![](_page_36_Figure_3.jpeg)

Copyright (c) 2018 Intelligent Light All Rights Reserved

### Passing Data for Array of Structures

### Obtain XYZ coordinate values zero-copy:

![](_page_37_Figure_3.jpeg)

# Example GetVariable Function

![](_page_38_Figure_2.jpeg)

# GetMesh Function

- This function is called when VisIt needs the simulation's mesh
- Returns a Libsim mesh object for the specified mesh+domain
- The mesh can be:
	- Rectilinear
	- Structured
	- Unstructured
	- AMR
	- CSG

## Example GetMesh Function

### Step 3

```
visit_handle
SimGetMesh(int domain, const char *name,
    void *cbdata) {
SimData t *sim = (SimData t*)cbdata;
visit handle h, hxc, hyc;
int dims[2]; dims[0] = sim->nx; dims[1] = dim->ny;
```
 $\Delta$ llocato mosh object $\Delta$ Allocate mesh object<br>Allocate mesh object Allocate VariableData object for coordinates

 $\sim$  coordinato array information Store coordinate array information in VariableData

Associate coordinates with mesh and the coordinates with mesh

**return** h; **}**

![](_page_40_Figure_10.jpeg)

## Simulation User Interface

Step 4

### • VisIt's GUI can create dynamic user interface for simulation

![](_page_41_Figure_4.jpeg)

Copyright (c) 2018 Intelligent Light All Rights Reserved

### Create User Interface in Qt Designer

![](_page_42_Figure_2.jpeg)

Copyright (c) 2018 Intelligent Light All Rights Reserved

# Create UI Handler Functions

### Step 4

- Register UI handler functions in simulation adaptor
	- Associate function with the name of the corresponding control in the UI (by name)
	- Handler function alters simulation state

#### **void**

}

```
ui_levels_changed(int value, 
    void *cbdata)
{
```

```
simulation data *sim =(simulation_data *)cbdata;
sim->max levels = value;
```

```
/* Register a ui action */
VisItUI valueChanged("LEVELS",
       ui levels changed, \sin;
```
Name of control in UI window

### Summary

- In Situ is necessary to handle the large amounts of data produced by simulations
	- Using less storage
	- Using less time
- Libsim is a scalable in situ infrastructure
	- Freely available
	- Get it today and generate XDBs in parallel
- In Situ extract creation provides added benefits
	- Accelerate post-processing by not operating on volume-based results
	- Leverage FieldView XDB format

## Libsim Information

Information about instrumenting a simulation can be found at the following sources:

• Getting Data Into VisIt

(https://wci.llnl.gov/codes/visit/2.0.0/GettingDataIntoVisIt2.0.0.pdf)

• VisIt Example Simulations

(http://visit.ilight.com/trunk/src/tools/DataManualExamples/Simulations)

- VisIt Wiki ([http://www.visitusers.org](http://www.visitusers.org/))
- VisIt Email List (visit-users@email.ornl.gov)